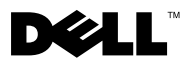

 $\sqrt{N}$  WARNUNG: Durch eine WARNUNG werden Sie auf Gefahrenquellen hingewiesen, die materielle Schäden, Verletzungen oder sogar den Tod von Personen zur Folge haben können.

# Dell™ Vostro™ 1310, 1510, 1710 und 2510: Informationen zur Einrichtung und zu Funktionen

Vostro 1310:

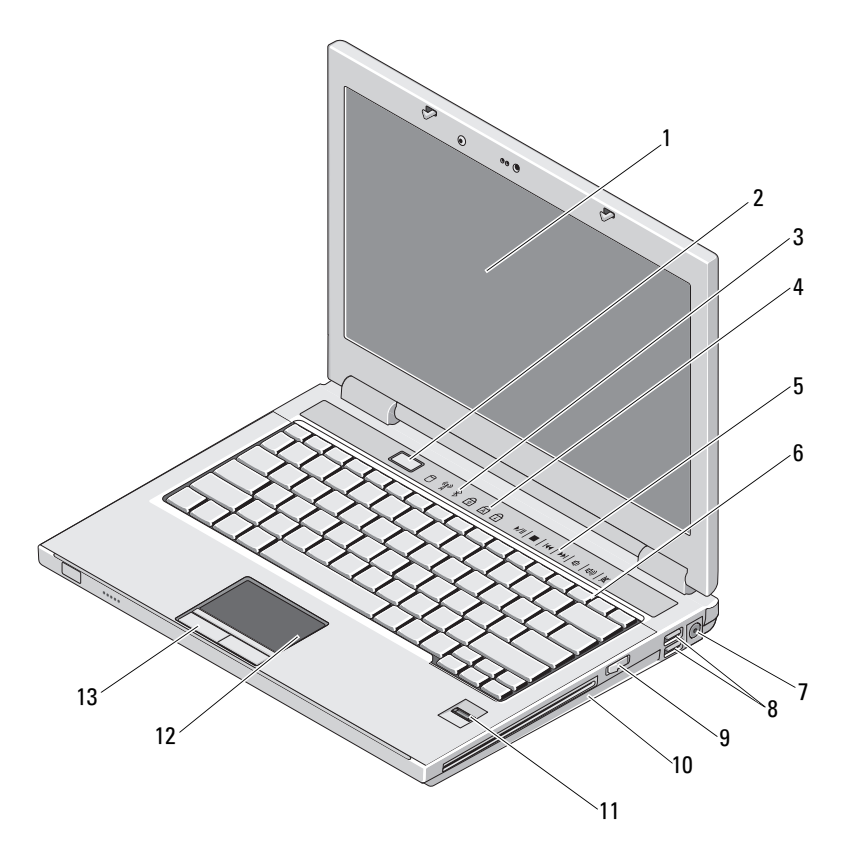

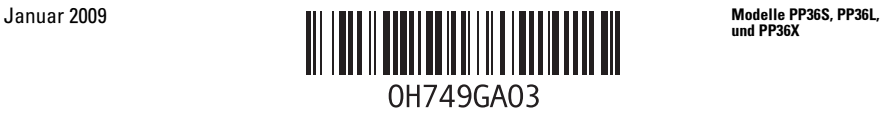

und PP36X

- 
- 
- Mediensteuerungen (Lautstärke, Schnelllauf vor- wärts, Schnelllauf rückwärts, Stopp, Abspielen, Auswurf)
- 
- 
- Fingerabdruckleser (optional) 12 Touchpad
- Touchpad-Tasten (2)
- Anzeige 2 Betriebsschalter
- Gerätestatusanzeigen 4 Tastaturstatusanzeigen
	- Tastatur
- Netzadapteranschluss 8 USB-Anschlüsse (2)
- Wireless-Schalter 10 Optisches Laufwerk/Modulschacht
	-

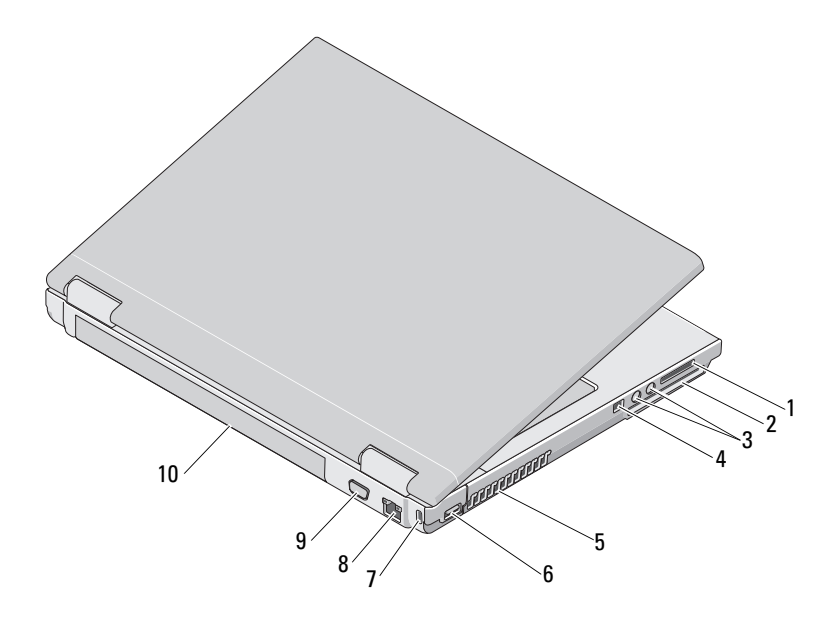

- 
- 
- Belüftungsöffnungen 6 USB-Anschluss
- Sicherheitskabeleinschub 8 Netzwerkanschluss
- Monitoranschluss 10 Akku
- 8-in-1-Card-Steckplatz 2 ExpressCard/54 Steckplatz
- Audioanschlüsse (2) 4 IEEE 1394-Anschluss
	-
	-
	-

### Vostro 1510/2510

U ANMERKUNG: Der Unterschied zwischen Vostro 1510 und Vostro 2510 liegt in der Farbe des Gehäuses. Das Gehäuse von Vostro 1510 ist *Schwarz,* während die Farbe des Gehäuses von Vostro *Kirschrot* ist.

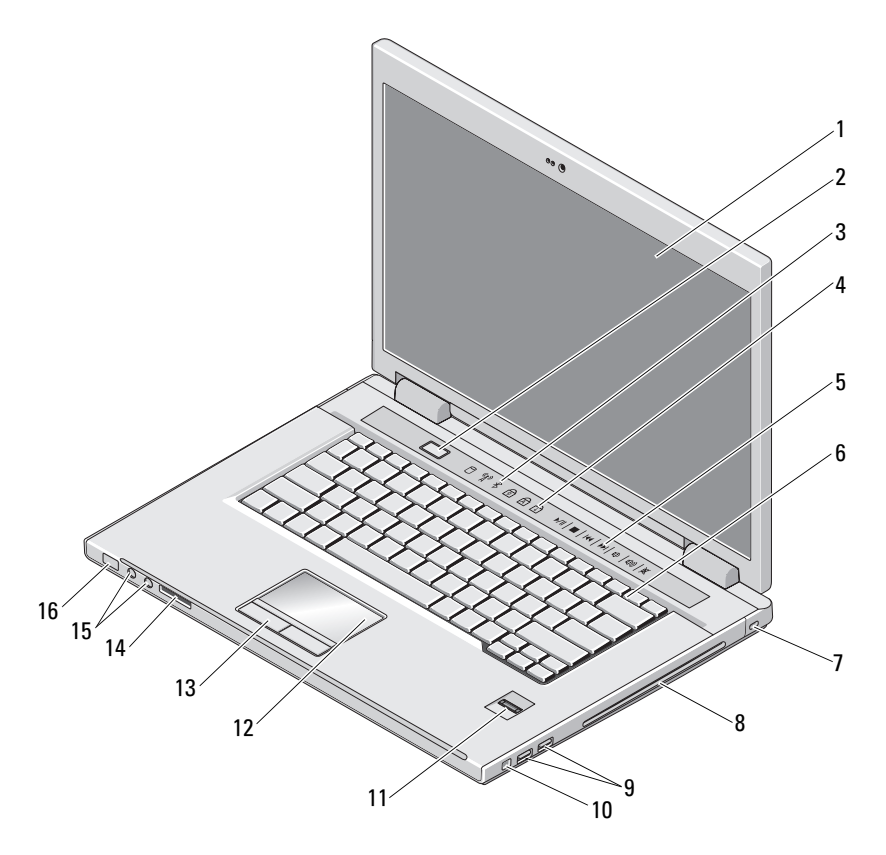

- 
- 
- Mediensteuerungen (Lautstärke, Schnelllauf vorwärts, Schnelllauf rückwärts, Stopp, Ab- spielen, Auswurf)
- 
- Anzeige 2 Betriebsschalter
- Gerätestatusanzeigen 4 Tastaturstatusanzeigen
	- Tastatur
- Sicherheitskabeleinschub 8 Optisches Laufwerk/Modulschacht
- 
- Fingerabdruckleser (optional) 12 Touchpad
- 
- 
- USB-Anschlüsse (2) 10 IEEE 1394-Anschluss
	-
- Touchpad-Tasten (2) 14 8-in-1-Card-Steckplatz
- Audioanschlüsse (2) 16 Kontrollleuchten für Strom und Akkula- dung

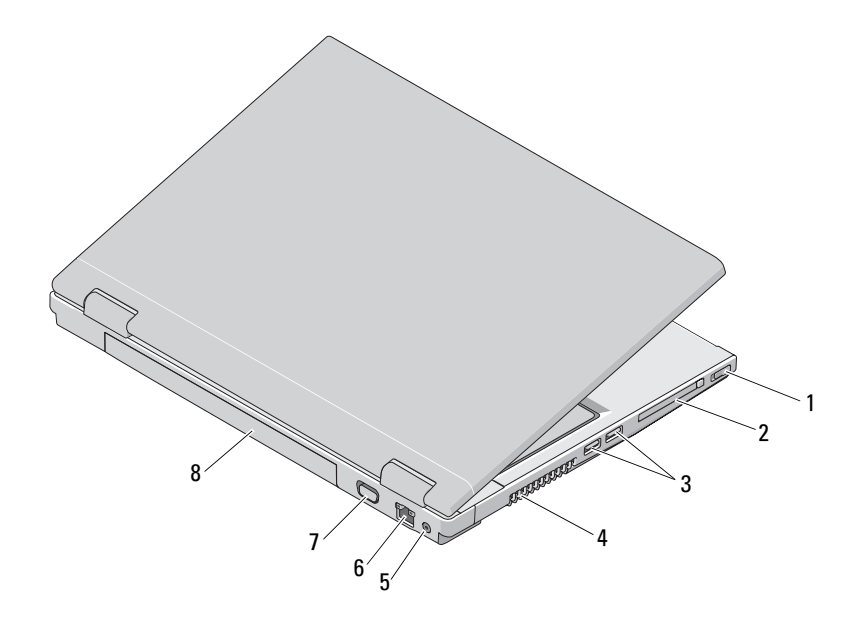

- 
- 
- 
- Monitoranschluss 8 Akku
- Wireless-Schalter 2 ExpressCard/54 Steckplatz
- USB-Anschlüsse (2) 4 Belüftungsöffnungen
- Netzadapteranschluss 6 Netzwerkanschluss
	-

#### Vostro 1710:

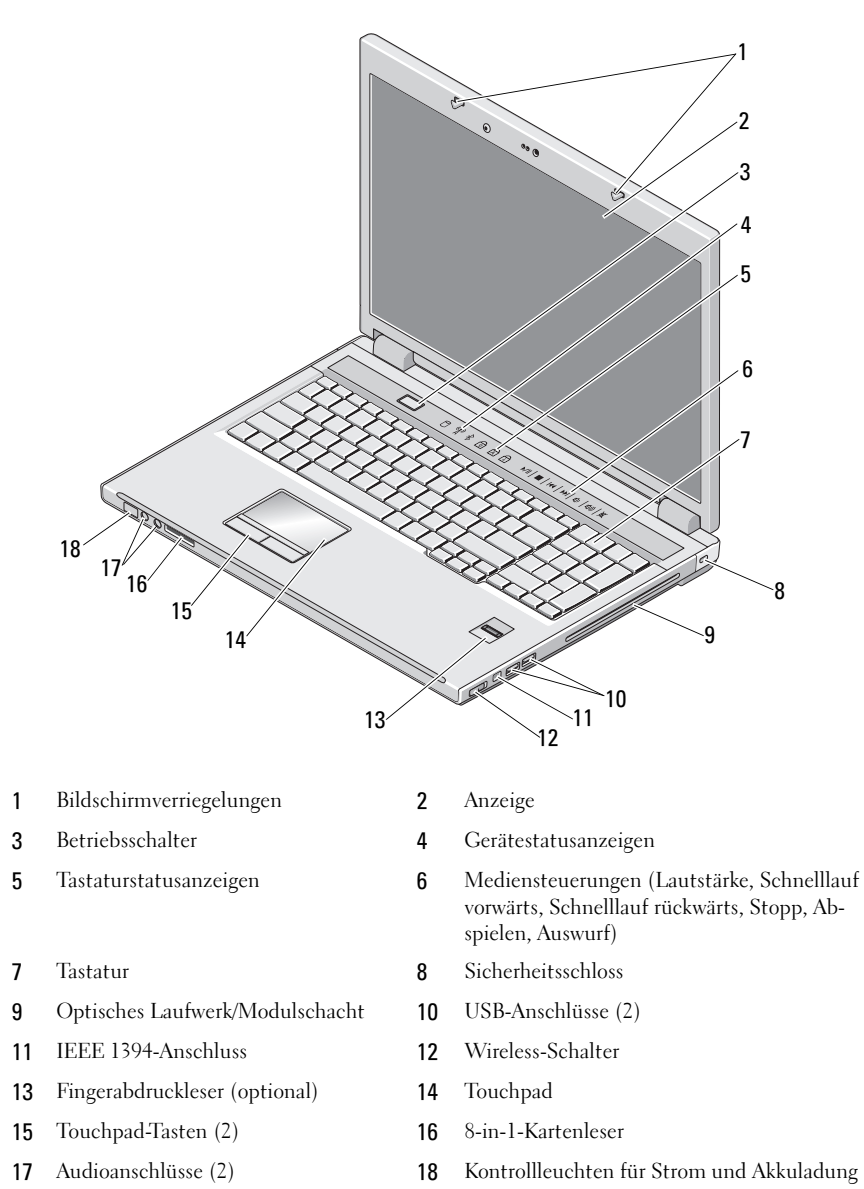

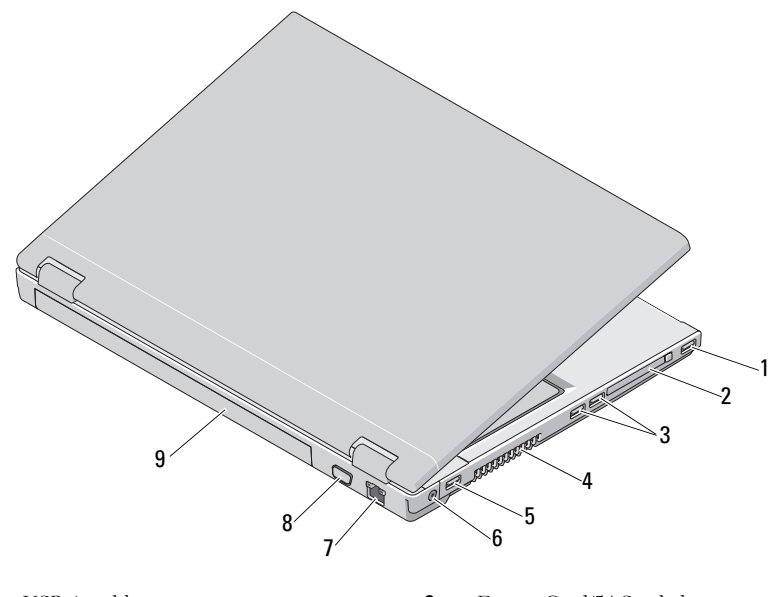

- 
- 
- 
- 7 Netzwerkanschluss 8 Monitoranschluss
- 9 Akku
- 1 USB-Anschluss 2 ExpressCard/54 Steckplatz 3 USB-Anschlüsse (2) 4 Belüftungsöffnungen 5 USB-Anschluss 6 Netzadapteranschluss

⁄I\ WARNUNG: Achten Sie darauf, die Lüftungsschlitze nicht zu blockieren, schieben Sie keine Gegenstände hinein und halten Sie die Lüftungsschlitze staubfrei. Bewahren Sie den Dell™- Computer während des Betriebs nicht in schlecht durchlüfteten Umgebungen wie einem geschlos- senen Aktenkoffer auf. Ohne Luftstrom kann der Computer Schaden nehmen oder sogar ein Brand entstehen. Der Lüfter wird eingeschaltet, wenn der Computer warm wird. Das ist normal und weist nicht auf ein Problem mit dem Lüfter oder dem Computer hin.

## Setup-Kurzanleitung

WARNUNG: Bevor Sie gemäß den in diesem Abschnitt beschriebenen Anleitungen verfahren, lesen Sie zunächst die Sicherheitshinweise in der entsprechenden Dokumentation im Lieferumfang Ihres Computers. Weitere Informationen zu empfohlenen und bewährten Praktiken finden Sie unter www.dell.com/regulatory\_compliance.

WARNUNG: Der Netzadapter funktioniert mit allen Steckdosen weltweit. Es ist jedoch zu beachten, dass die Stecker und Steckerleisten von Land zu Land verschieden sind. Wird ein falsches Kabel verwendet oder dieses nicht ordnungsgemäß an die Steckerleiste oder die Steckdose ange- schlossen, können ein Brand oder Schäden im System verursacht werden.

VORSICHT: Ziehen Sie beim Trennen des Netzteilkabels vom Computer am Kabelstecker, und nicht am Kabel selbst, und ziehen Sie diesen fest, aber nicht ruckartig ab, damit das Kabel nicht beschädigt wird. Beachten Sie beim Aufwickeln des Netzadapterkabels den Winkel des Kabelanschlusses am Netzadapter, um eine Beschädigung des Kabels zu vermeiden.

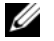

ANMERKUNG: Einige Komponenten sind möglicherweise nicht im Lieferumfang enthal- ten, wenn Sie diese nicht bestellt haben.

1 Schließen Sie den Netzadapter an den Netzadapteranschluss des Computers und an die Steckdose an.

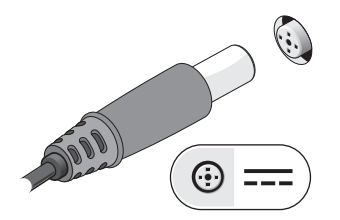

- 3 Schließen Sie USB-Geräte an, zum Beispiel Maus oder Tastatur.
	-

2 Schließen Sie das Netzwerkkabel an.

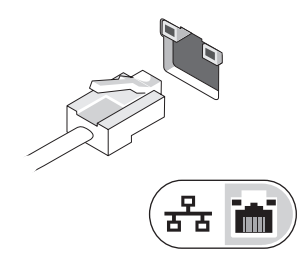

4 Schließen Sie IEEE 1394-Geräte, wie z. B. einen DVD-Player an.

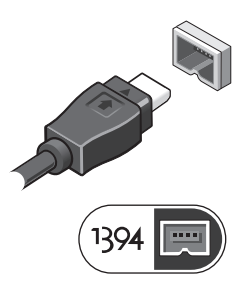

5 Öffnen Sie den integrierten Bildschirm und drücken Sie den Betriebsschalter, um den Computer ein- zuschalten.

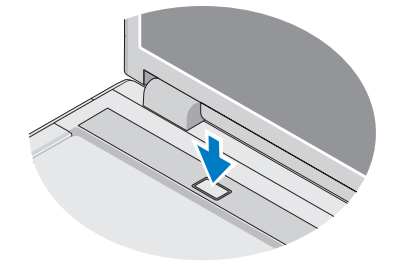

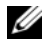

 $\mathbb Z$  **ANMERKUNG:** Es wird empfohlen, dass Sie Ihren Computer mindestens einmal einschalten und herunterfahren, bevor Sie Karten installieren oder den Computer mit einem Docking- oder anderen externen Gerät wie z. B. einem Drucker verbinden.

### Technische Daten

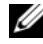

ANMERKUNG: Die angebotenen Konfigurationen können je nach Region variieren. Weitere Informationen zur Konfiguration Ihres Computers erhalten Sie, indem Sie auf Start→ Hilfe und Support klicken und die Option auswählen, mit der Informationen über den Computer angezeigt werden.

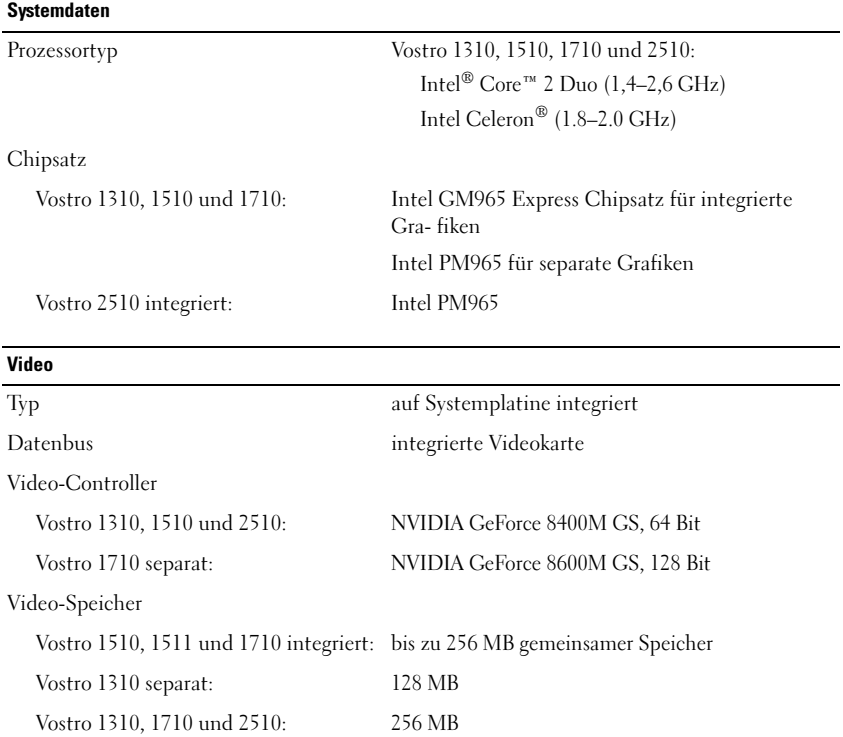

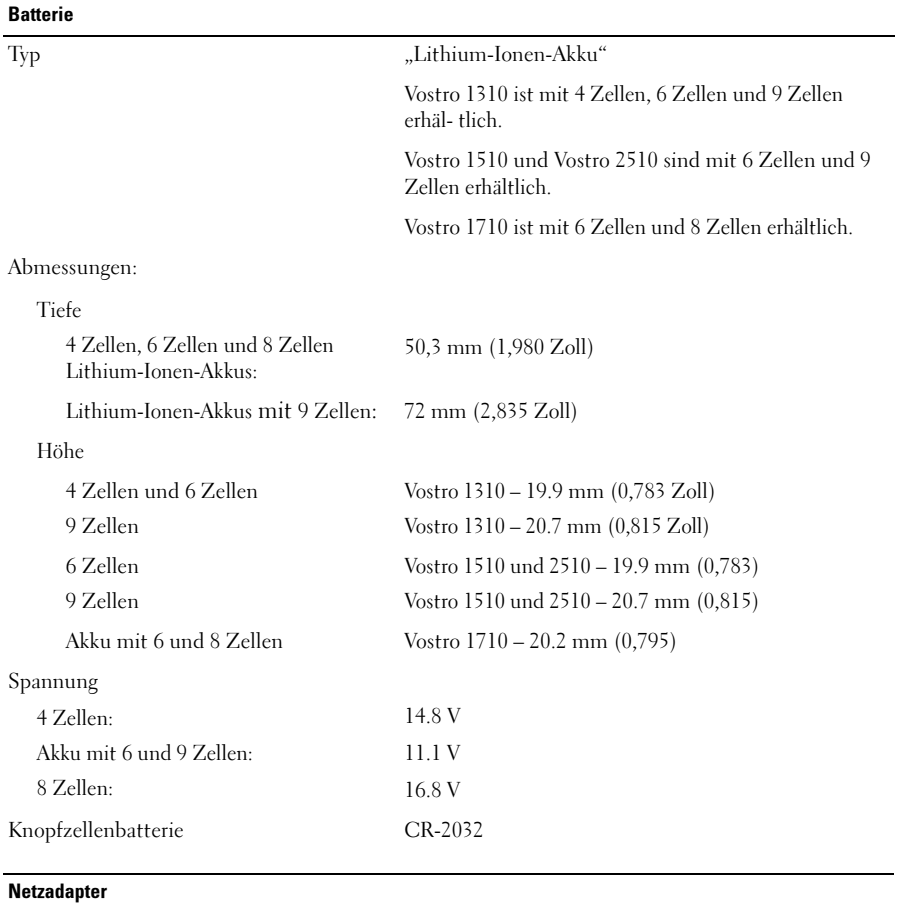

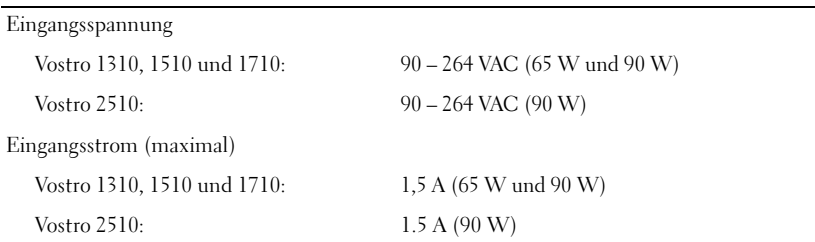

#### Netzadapter (Fortsetzung)

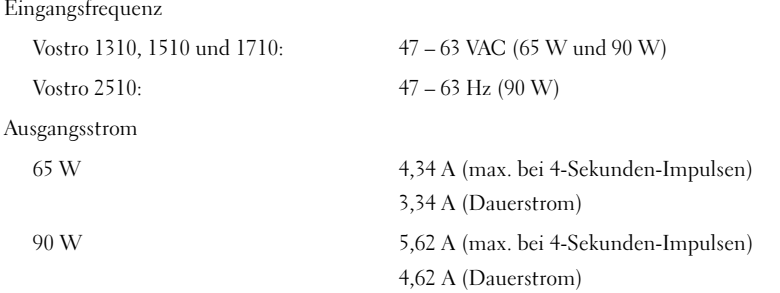

ANMERKUNG: Für die Computermodelle Vostro 1510, 1710 und 2510, die mit separatem Video konfiguriert sind, benutzen Sie bitte das 90W AC Adapter-Netzteil, das mit dem Computer mitgeliefert wurde. Wenn Sie ein anderes Netzteil verwenden, läuft Ihr System nicht mit optimaler Leistung, außerdem wird eine BIOS-Warnmeldung angezeigt.

#### Ausgangsnennspannung

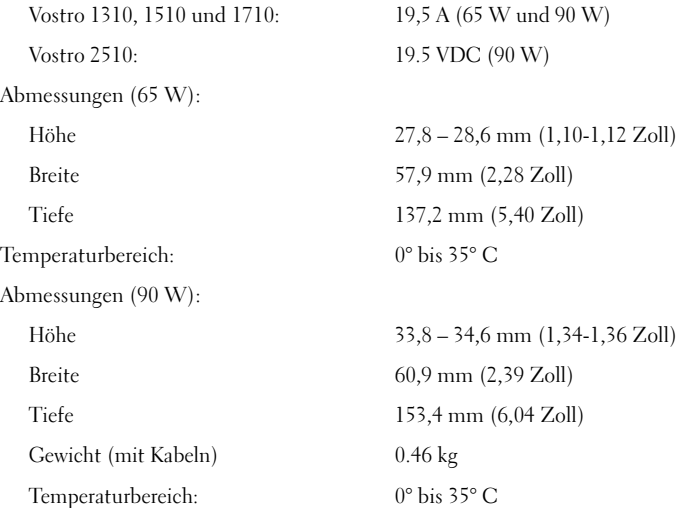

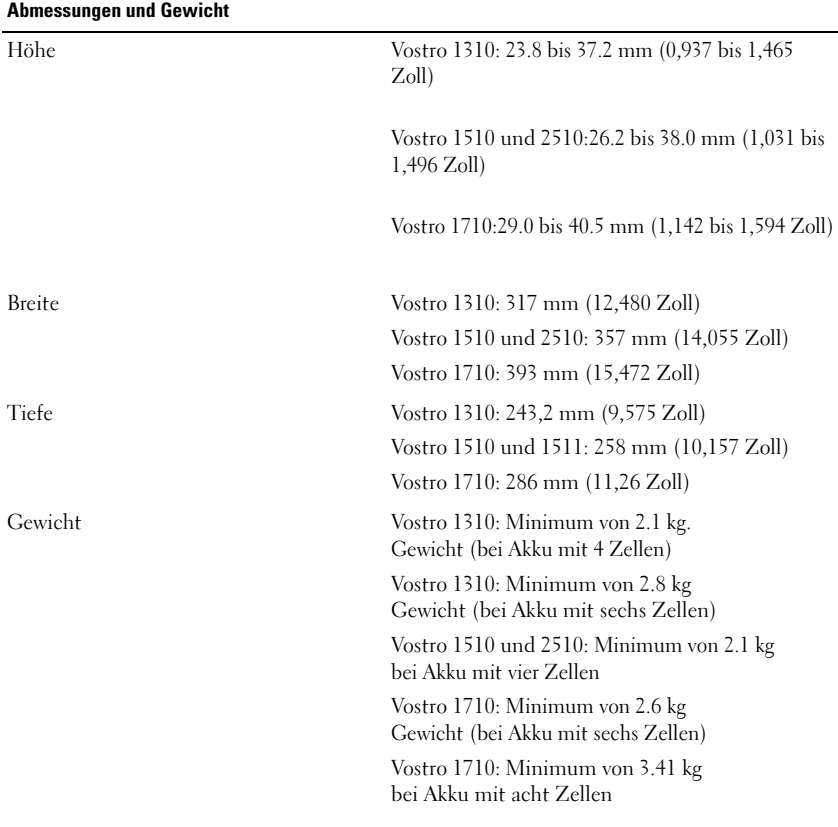

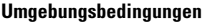

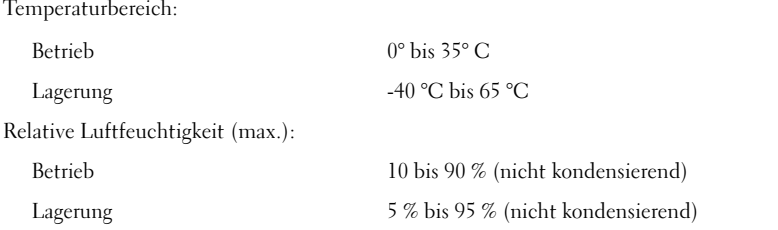

### Weitere Informationen und Ressourcen

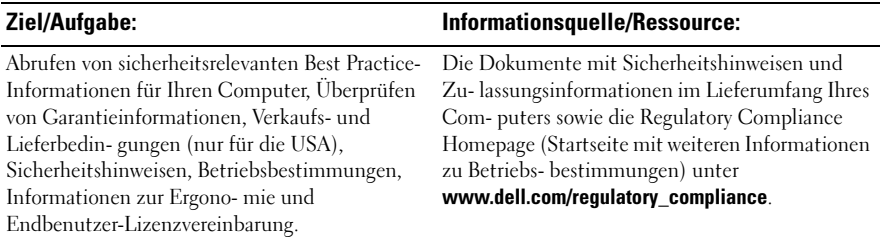

\_\_\_\_\_\_\_\_\_\_\_\_\_\_\_\_\_\_\_\_ **Irrtümer und technische Änderungen vorbehalten. © 2009 Dell Inc. Alle Rechte vorbehalten. Gedruckt in Irland.**

Die Vervielfältigung dieser Materialien in jeglicher Weise ohne vorherige schriftliche Genehmigung von Dell Inc. ist strengstens untersagt.

In dieser Dokumentation genannte Marken: *Dell*, das *DELL* Logo und *Vostro* sind Marken von Dell Inc.; *Intel* und *Celeron* sind eingetragene Marken und Core ist eine Marke von Intel Corporation in den USA und anderen Ländern.

Alle anderen in dieser Dokumentation genannten Marken und Handelsbezeichnungen sind Eigentum der entsprechenden Hersteller und Firmen. Die Dell Computer Corporation verzichtet auf alle Besitzrechte an Marken und Handelsbezeichnungen, die nicht ihr Eigentum sind.